## GUIA PARA MANEJO DEL PORTAL TIMBÓ

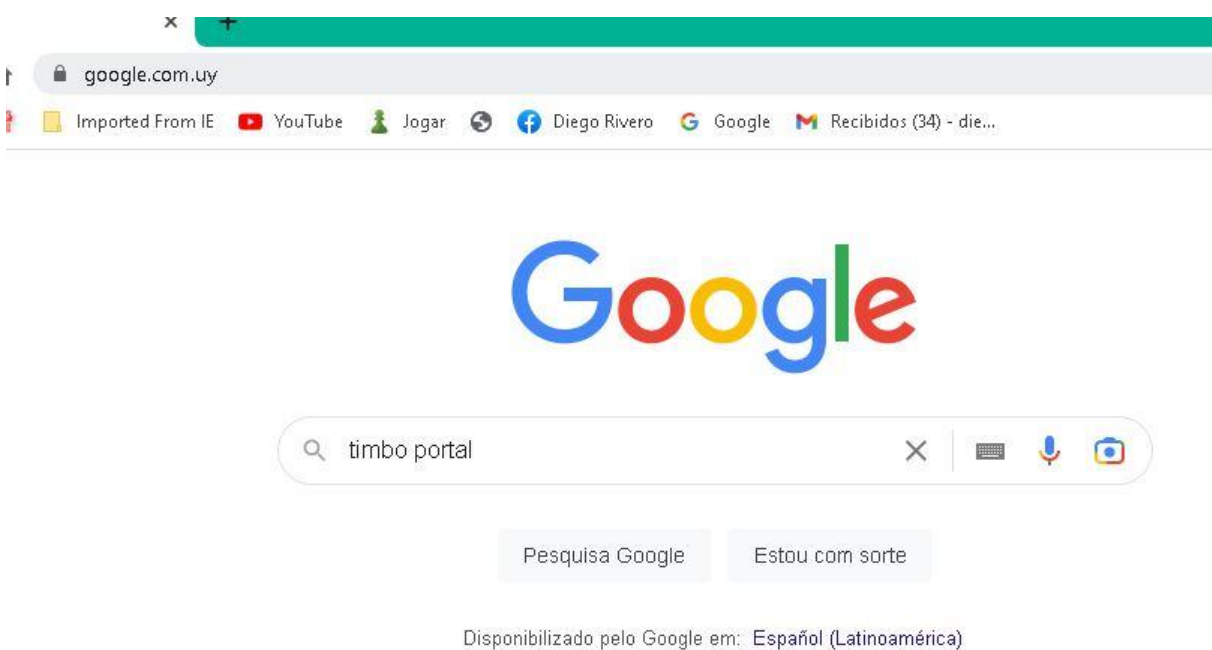

Para ingresar al portal Timbó, escriba en el navegador "timbó portal" y le aparecerá esto:

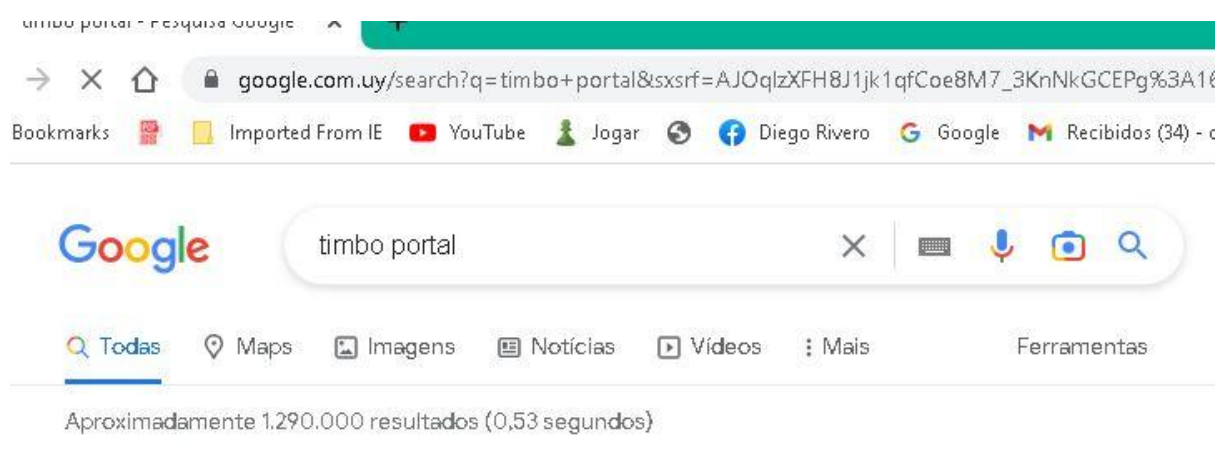

timbo.org.uy  $\odot$ https://foco.timbo.org.uy = Traduzir esta página

## **Buscador Timbó Foco**

Buscar por DOI, URL, ISBN, título, tema, palabras clave o autor. Presione enter. Buscar. Compartir resultado. Nueva busqueda ... Você já visitou esta página várias vezes. Última visita: 11/02/23

Colongianon

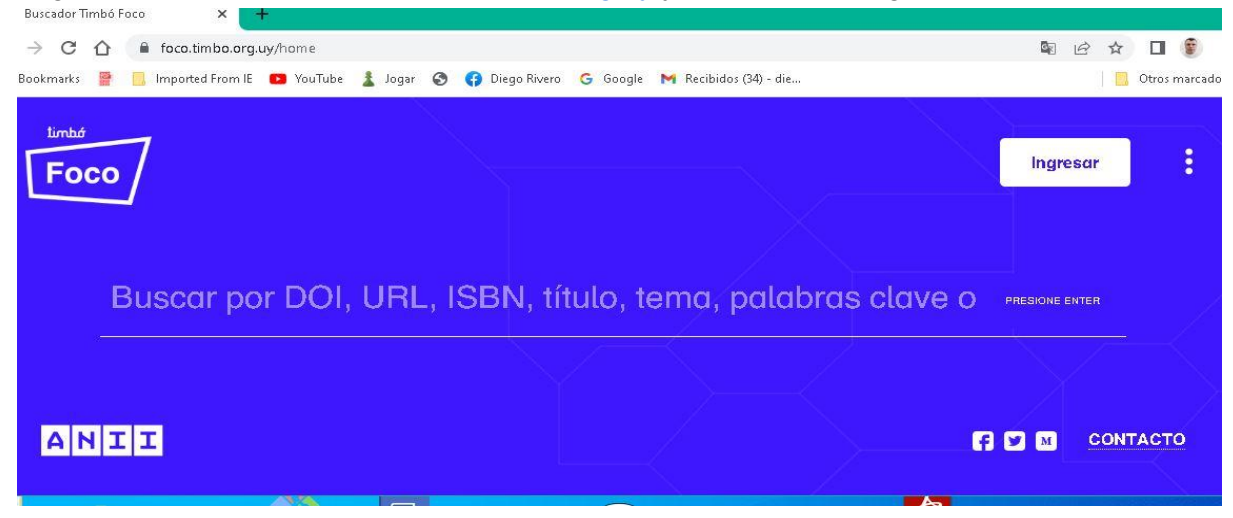

Haga click, entonces, en https://foco.timbo.org.uy y tendrá esta imagen:

Escriba por ejemplo, la palabra "science"

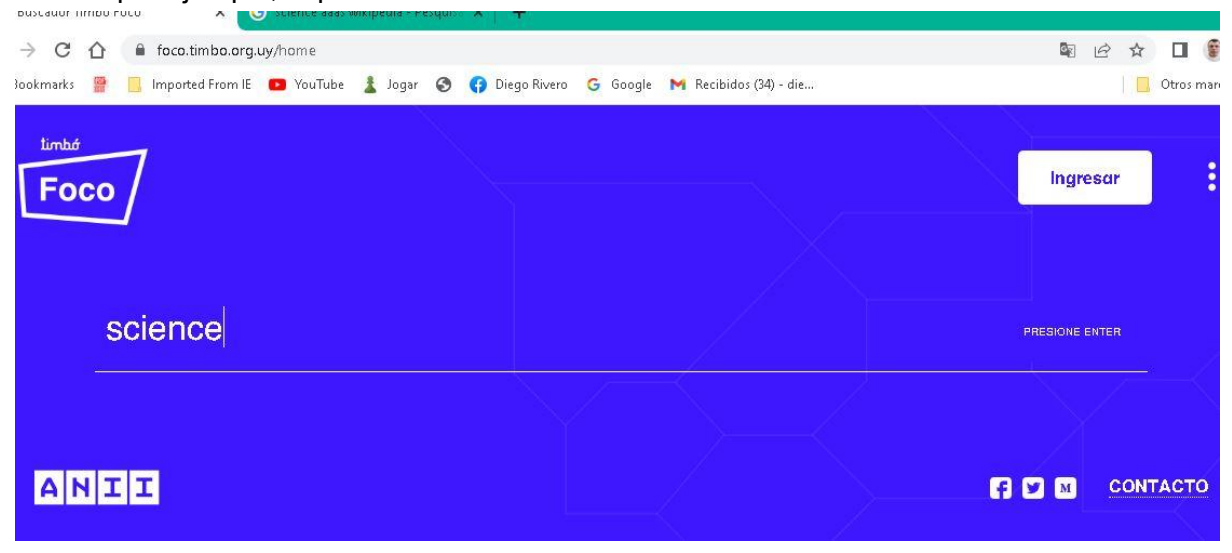

Ahora, de enter

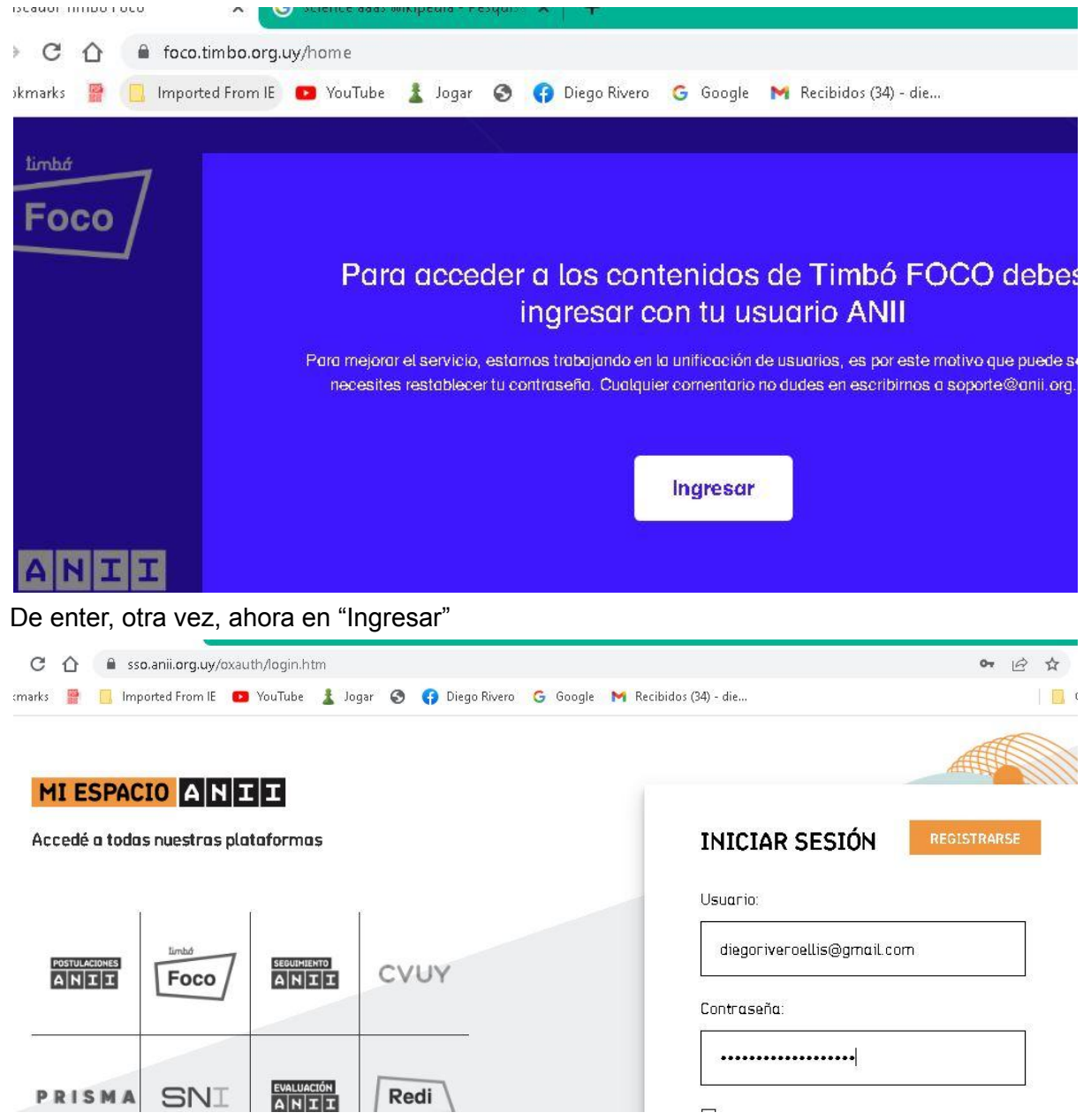

Para manejar el portal Timbó, hay que ser usuario del mismo. En mi caso, mi usuario es [diegoriveroellis@gmail.com](mailto:diegoriveroellis@gmail.com) . Si usted se ha olvidado del password, el programa le envía un mensaje a su correo electrónico

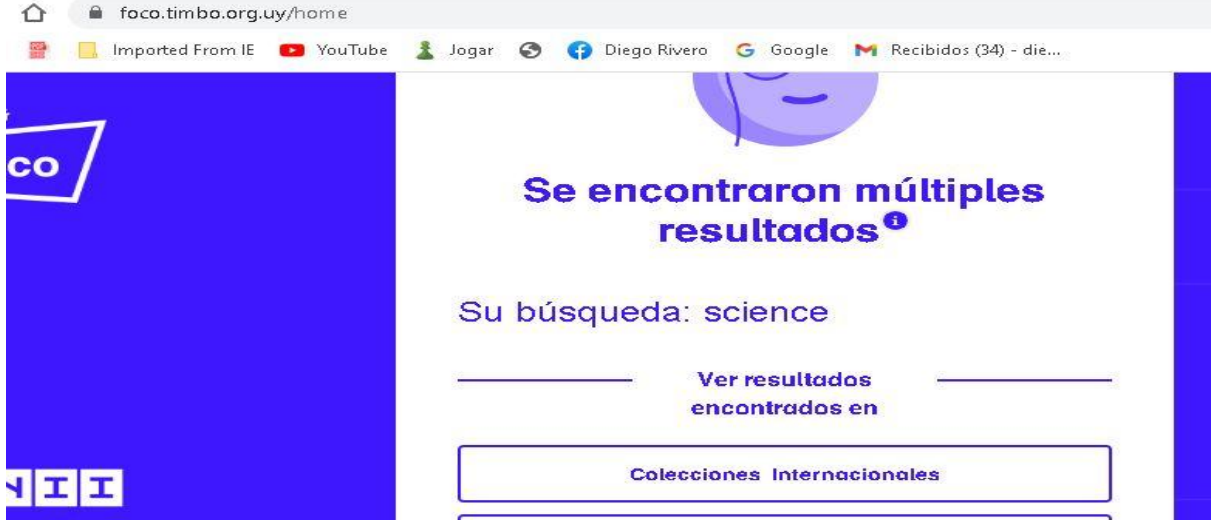

En el ejemplo que pusimos, vamos a intentar encontrar artículos de la revista "Science", por lo cual usted debe dar click en "Colecciones internacionales", tras lo cual aparecerá la imagen siguiente:

![](_page_3_Picture_193.jpeg)

Significa que la palabra "science" podrá referirse a cualquier parte del documento encontrado. En este caso, dio como resultado que encontró 64.230.490 referencias. Lo que no es muy útil, porque estamos buscando, en primer lugar, el título propiamente dicho de la revista "Science".

Ahora, hagamos unos cambios. De click en "Busqueda avanzada"

![](_page_3_Picture_5.jpeg)

¿Está buscando por esta p

## **Science**

**El** Variancianacido accora-

## Si lo hizo, aparecerá esto:

![](_page_4_Picture_149.jpeg)

de búsqueda

Y podrá agregar el número de ISSN de la revista, con la opción AND. Es decir, que buscará usted el título de la publicación, que se llama "Science" y lo combinara con el número de ISSN de la publicación, con el modo AND. Lo que dará como resultado lo siguiente:

![](_page_4_Picture_150.jpeg)

Como puede usted constatar, el resultado de la búsqueda se ha reducido significativamente a 826.097.

Nota final: si está usted en un país que no es el Uruguay, por ejemplo, está usted en Brasil, Argentina, Guatemala, etc, no podrá usted consultar el portal Timbó. Pero puede usted solicitarnos a nosotros, en biblioteca del Museo nacional de historia natural de Uruguay, los artículos que precise, que se los enviamos sin costo. En caso que usted esté en Uruguay y no sea usuario del portal Timbó, puede usted solicitarnos asimismo una búsqueda y se la evacuaremos.